## How to use Microsoft Office 365

## 1. Go to student portal

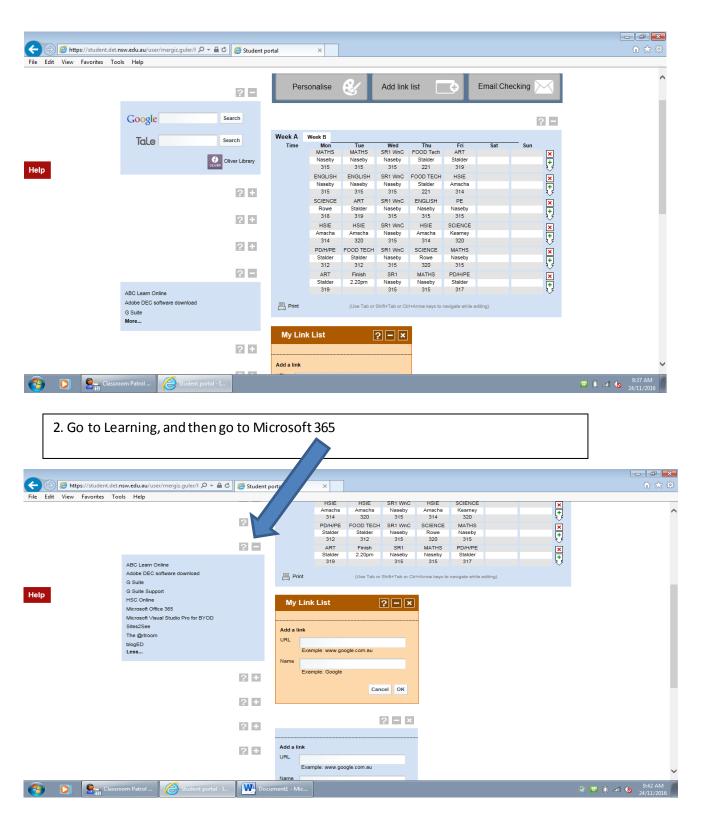

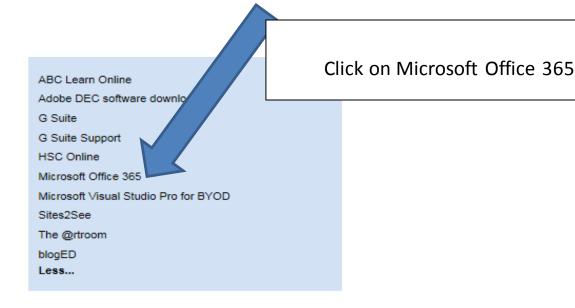

3. Now chose what type of documents you want to use For example: Microsoft Word, PowerPoint, One note etc.

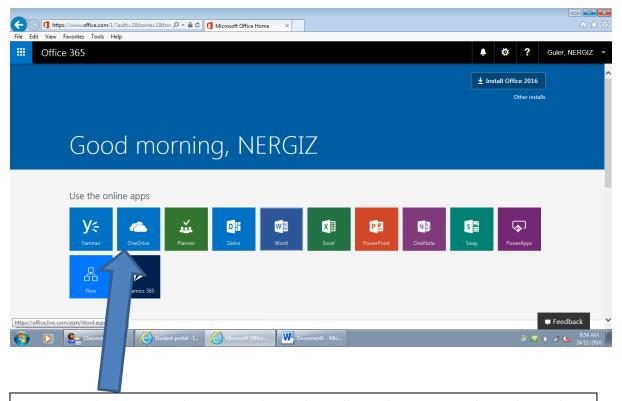

4. Your Onedrive is your online storage drive, where all your documents are kept. This is where you can access your documents from previous lessons. Documents are automatically saved here.